## Bargeldloses Bestell- und Abrechnungssystem für die **Schulverpflegung – Anmeldung und Nutzung:**

1. **Voraussetzung für die Teilnahme** am bargeldlosen Bestell- und Abrechnungssystem ist eine Kontokarte mit Geldkarten-Chip. Grundsätzlich erhalten Sie eine Kontokarte bei allen ortsansässigen Kreditinstituten mit Eröffnung eines Girokontos (z.B. Sparkasse Krefeld: kostenloses S-Giro Flat Konto). Ist Ihr Kind volljährig, kann es das Konto selbst eröffnen. Bei Minderjährigen sind zusätzlich die Unterschriften der Eltern bzw. Erziehungsberechtigten erforderlich – bitte denken Sie an Ihre **Personalausweise** und den Ihres Kindes. Nach der Kontoeröffnung wird die Kontokarte Ihrem Kind per Post zugestellt – bei der Sparkasse Krefeld ungefähr nach einer Woche.

Falls Ihr Kind bereits ein Girokonto hat, prüfen Sie bitte, ob es dazu auch eine Kontokarte mit GeldKarten-Chip besitzt, zu erkennen am Symbol rechts. Der Chip muss zur Nutzung für das Essenssystem **nicht** mit Geld aufgeladen sein. Sollte die Karte noch keinen GeldKarten-Chip enthalten, bestellen Sie bitte eine neue Karte bei Ihrem Kreditinstitut.

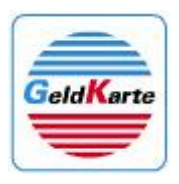

- 2. Die **Anmeldung zur Teilnahme an der Schulverpflegung** gibt es im Schulsekretariat oder online auf [www.sparkassen-schulverpflegung.de](http://www.sparkassen-schulverpflegung.de/) - leiten Sie diese bitte ausgefüllt an das Schulsekretariat weiter.
- 3. **Registrierung der Kontokarte (einmalig):** Vor der Nutzung muss die Kontokarte in der Schule registriert werden. Bitte geben Sie Ihrem Kind unbedingt die Kontokarte zur Registrierung mit in die Schule. Hierbei erhält Ihr Kind auch seine persönliche **Buchungsnummer**, die Sie bei Zahlungen im Verwendungszweck der Überweisung angeben.
- 4. Bitte überweisen Sie ca. **drei bis vier Tage vor der ersten Essensbestellung** einen selbst bestimmten Betrag (zum Beispiel: 40,00 Euro) auf das von der jeweiligen Schule mitgeteilte Konto (siehe Seite 2 unter "Guthaben aufladen"). Sie können sich per E-Mail informieren lassen, wenn dieses Guthaben aufgebraucht ist.

**Tipp: Ein Dauerauftrag** mit einem monatlichen Betrag ist sinnvoll und komfortabel.

# **Und so funktioniert's:**

### **1. Guthaben aufladen**

Im Voraus per Überweisung oder Dauerauftrag auf ein zentrales Konto der Schule / Stadt.

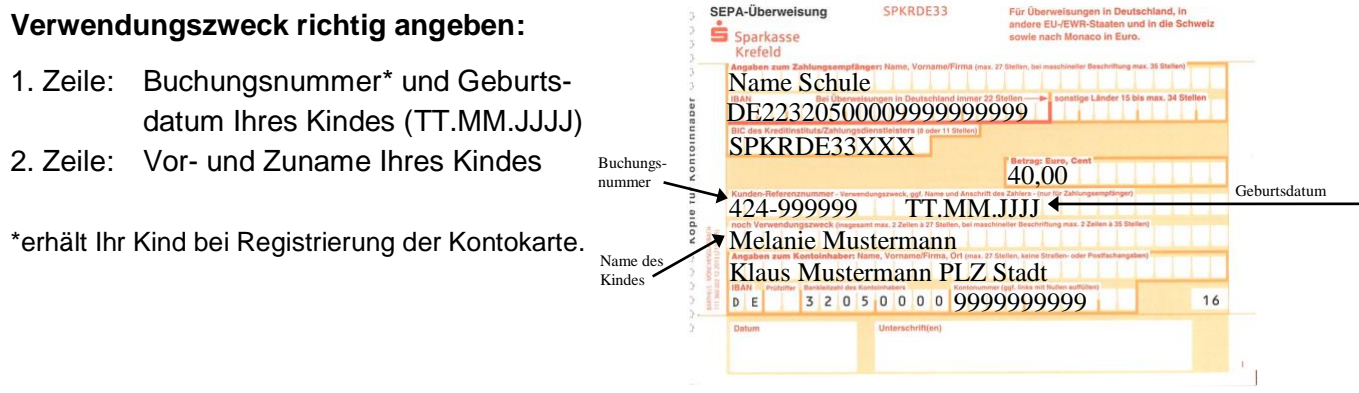

#### **2. Bestellen und bezahlen**

Ihr Kind erhält von der Schule einen Benutzernamen und ein persönliches Passwort für die Internetplattform "Schulverpflegung":

#### **[http://xxx.sparkassen-schulverpflegung.de\\*](http://xxx.sparkassen-schulverpflegung.de/)** \*xxx = Kommune, z. B. Kempen, Viersen oder Schwalmtal

Nach der Anmeldung kann Ihr Kind seine Wünsche anhand eines Menüplans für einen oder mehrere Tage anklicken.

Bestellungen sind nur im Rahmen des Guthabens möglich. Das Guthaben wird dabei um den Bestell-Wert reduziert. Bis zu einer vorgegebenen Uhrzeit / Tag können Bestellungen über das Internet storniert werden, der Gegenwert wird wieder gutgeschrieben.

#### **3. Essen**

An der Essensausgabe wird die Kontokarte in einen Chipkartenleser gesteckt, das Mensa-Personal sieht daraufhin die Bestellung Ihres Kindes und gibt das bestellte Menü aus.

Guten Appetit!